# R recap

## *Mark Dunning; mark 'dot' dunning 'at' cruk.cam.ac.uk Last modified: 16 Mar 2016*

## **Pre-amble**

In this session we will review some of the basic features of the R language, before proceeding more-complicated workflows required for the analysis of NGS, and other high-throughput data.

We recommend using the RStudio GUI for this course.

#### **Getting help with R**

R has an in-built help system. At the *console*, you can type ? followed by the name of a function. This will bring-up the documentation for the function; which includes the expected inputs (*arguments*), the output you should expect from the function and some use-cases.

?mean

More-detailed information on particular packages is also available (see below)

#### **R packages**

The **Packages** tab in the bottom-right panel of RStudio lists all packages that you currently have installed. Clicking on a package name will show a list of functions that available once that package has been loaded. The library function is used to load a package and make it's functions / data available in your current R session. *You need to do this every time you load a new RStudio session*.

**library**(beadarray)

There are functions for installing packages within R. If your package is part of the main **CRAN** repository, you can use install.packages

We will be using the wakefield R package in this practical. To install it, we do.

**install.packages**("wakefield")

*Bioconductor* packages have their own install script, which you can download from the Bioconductor website

```
source("http://www.bioconductor.org/biocLite.R")
biocLite("affy")
```
A package may have several *dependancies*; other R packages from which it uses functions or data types (re-using code from other packages is strongly-encouraged). If this is the case, the other R packages will be located and installed too.

So long as you stick with the same version of R, you won't need to repeat this install process.

#### **About the R markdown format**

Aside from teaching you about RNA-seq and ChIP-seq analysis, we also hope to teach you how to work in a reproducible manner. The first step in this process is to master the R markdown format.

Open the file session2-template.Rmd in Rstudio now. . . ..

```
ж
           ABC
                              Knit HTML
 1 -\sim \sim \sim\overline{2}title: "R recap"
 \overline{3}author: "Your Name Here"
     date: '15th February'
 4
 5
     output: html_document
 6 -- -\overline{7}8
                               2
 9 - # # Getting started
10
     First load the wakefield package
11
12
     \{r\}13 -4
     library(wakefield)
14
15 -16
                                    5
     Now run this function
17
18
     6
19 -20 \times random_patients <- function(n) {
       as.data.frame(r_data_frame(
21
22
          n,
23
          id,
24
          name,
25
          race.
26
          sex.
27
          smokes,
```
- 1. Header information
- 2. Section heading
- 3. Plain text
- 4. R code to be run
- 5. Plain text
- 6. R code to be run

Each line of R code can be executed in the R console by placing the cursor on the line and pressing CTRL + ENTER. You can also highlight multiple lines of code. NB. You do not need to highlight to the backtick  $($ "') symbols. Hitting the knit button  $(*)$  will run all R code in order and (providing there are no errors!) you will get a PDF or HTML document. The resultant document will contain all the plain text you wrote, the R code, and any outputs (including graphs, tables etc) that R produced. You can then distribute this document to have a reproducible account of your analysis.

#### **How to use the template**

- Change your name, add a title and date in the header section
- Add notes, explanations of code etc in the white space between code chunks. You can add new lines with ENTER. Clicking the ? next to the Knit HTML button will give more information about how to format this text. You can introduce **bold** and *italics* for example.
- Some code chunks are left blank. These are for you to write the R code required to answer the questions
- You can try to knit the document at any point to see how it looks

### **The Practical**

#### **Getting started**

We are going to explore some of the basic features of R using some patient data; the kind of data that we might encounter in the wild. However, rather than using real-life data we are going to make some up. There is a package called wakefield that is particularly convenient for this task.

**library**(wakefield)

Various patient characteristics can be generated. The following is a function that uses the package to create a *data frame* with various clinical characteristics. The number of patients we want to simulate is an argument.

Don't worry about what the function does, you can just paste the following into the R console, or highlight it in the the markdown template and press CTRL + ENTER to run.

```
random_patients <- function(n) {
  as.data.frame(r_data_frame(
    n,
    id,
    name,
    race,
    sex,
    smokes,
    height,
    birth(random = TRUE, x = NULL, start = Sys.Date() - 365 * 45, k = 365*2,by = "1 days"),
    state,
    pet,
    grade_level(x=1:3),
    died,
    normal(name="Count"),
    date_stamp)
  )
}
```
We can now use the **random** patients function to generate a data frame of fictitious patients

patients <- **random\_patients**(100)

In Rstudio , you can view the contents of this data frame in a tab.

**View**(patients)

#### **Q. What are the dimensions of the data frame?**

#### **Q. What columns are available?**

\*\*\* HINT: see the dim, ncol, nrow and colnames functions

## [1] 10 13

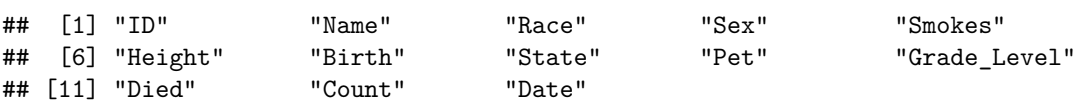

**Q. Can you think of two ways to access the Names of the patients?**

**Q. What type of object is returned?**

## [1] "Britt" "Martin" "Young" "Deon" "Juan" "Devon" "Adam" ## [8] "Cary" "Yong" "Clyde" ## [1] "Britt" "Martin" "Young" "Deon" "Juan" "Devon" "Adam" ## [8] "Cary" "Yong" "Clyde"

We can access the columns of a data frame by either

- knowing the column index
- knowing the column name

By column name is recommended, unless you can guarentee the columns will also be in the same order

*TOP TIP:* Use auto-complete with the key to get the name of the column correct

A vector (1-dimensional) is returned, the length of which is the same as the number of rows in the data frame. The vector could be stored as a variable and itself be subset or used in further calculations

```
peeps <- patients$Name
peeps
## [1] "Britt" "Martin" "Young" "Deon" "Juan" "Devon" "Adam"
   [8] "Cary"
length(peeps)
## [1] 10
nchar(peeps)
## [1] 5 6 5 4 4 5 4 4 4 5
substr(peeps,1,3)
```
## [1] "Bri" "Mar" "You" "Deo" "Jua" "Dev" "Ada" "Car" "Yon" "Cly"

The summary function is a useful way of summarising the data containing in each column. It will give information about the *type* of data (remember, data frames can have a mixture of numeric and character columns) and also an appropriate summary. For numeric columns, it will report some stats about the distribution of the data. For categorical data, it will report the different *levels*.

**summary**(patients)

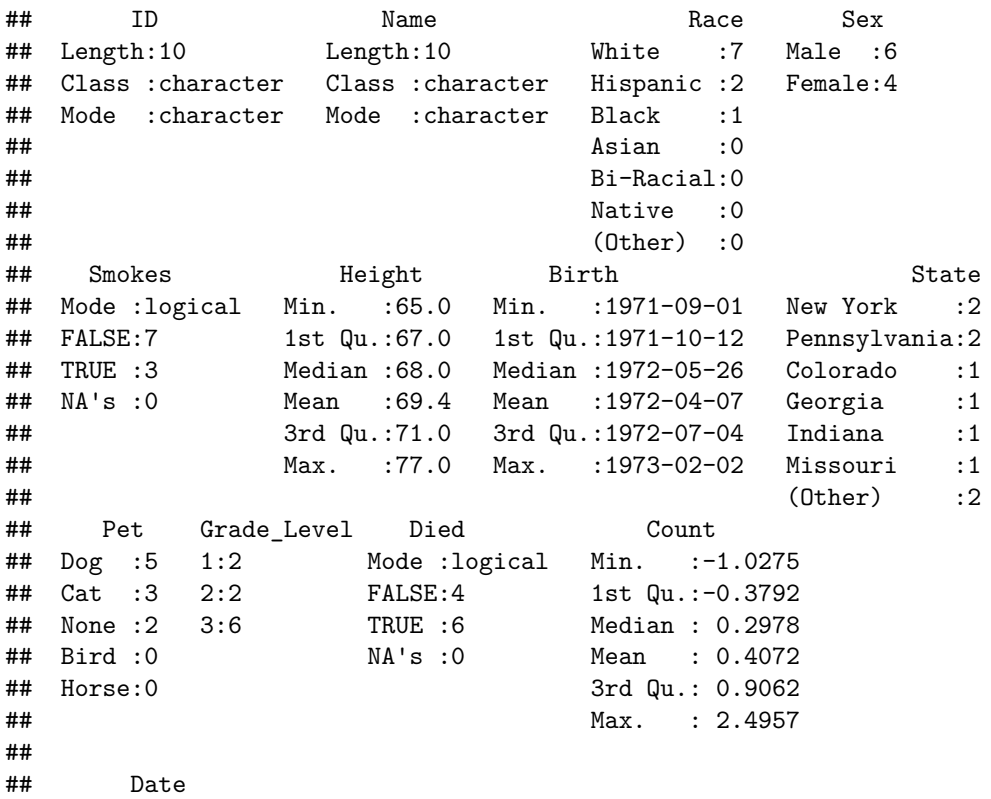

## Min. :2015-05-16 ## 1st Qu.:2015-08-23 ## Median :2015-10-16 ## Mean :2015-10-22 ## 3rd Qu.:2016-01-08 ## Max. :2016-02-16 ##

#### **Q. Can you identify**

**which columns contain numerical data?**

**which columns contain categorical data?**

**which columns contain logical (TRUE or FALSE) values?**

#### **Subsetting**

A data frame can be subset using square brackes[] placed after the name of the data frame. As a data frame is a two-dimensional object, you need a *row* and *column* index, or vector indices.

#### **Q. Make sure you can understand the behaviour of the following commands**

patients[1,2] patients[2,1] patients[**c**(1,2,3),1] patients[**c**(1,2,3),**c**(1,2,3)]

*Note that the data frame is not altered* we are just seeing what a subset of the data looks like and not changing the underlying data. If we wanted to do this, we would need to create a new variale.

patients

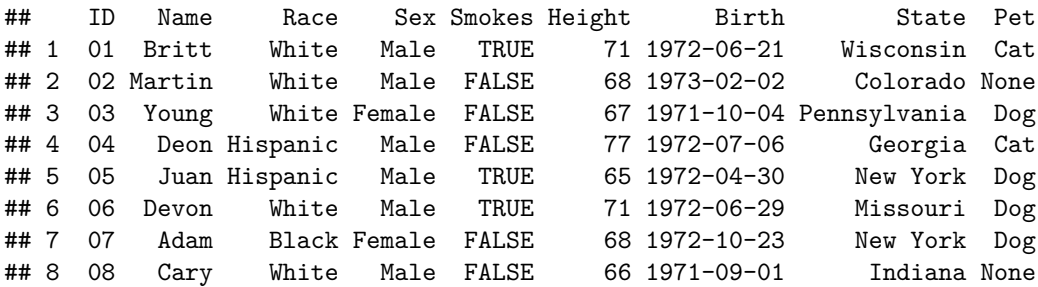

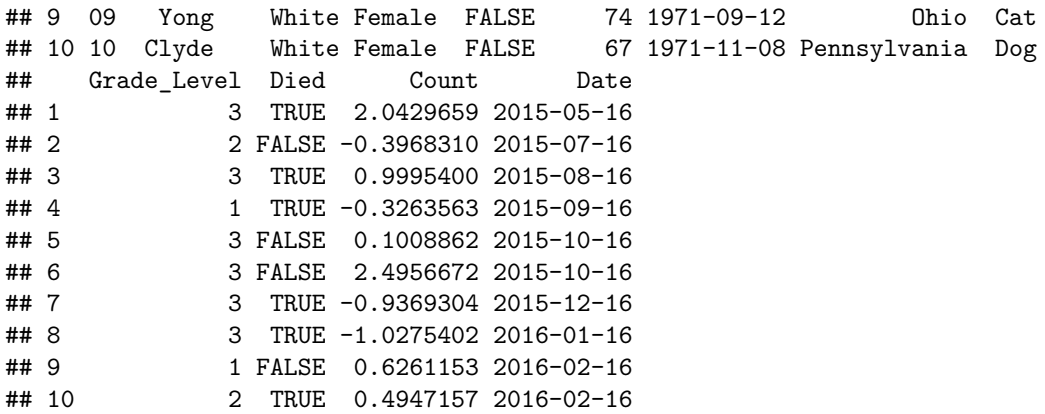

Should we wish to see all rows, or all columns, we can neglect either the row or column index

**Q. Make sure you can understand the behaviour of the following commands**

patients[1,]

```
## ID Name Race Sex Smokes Height Birth State Pet Grade_Level
## 1 01 Britt White Male TRUE 71 1972-06-21 Wisconsin Cat 3
## Died Count Date
## 1 TRUE 2.042966 2015-05-16
patients[,1]
## [1] "01" "02" "03" "04" "05" "06" "07" "08" "09" "10"
patients[,c(1,2)]
## ID Name
## 1 01 Britt
## 2 02 Martin
## 3 03 Young
## 4 04 Deon
## 5 05 Juan
## 6 06 Devon
## 7 07 Adam
## 8 08 Cary
## 9 09 Yong
## 10 10 Clyde
```
#### **Q. How can we view all information about the first six patients?**

\*\*\* HINT head is commonly-used to give a snapshot of a data frame. Otherwise, you can use the [row, column] notation.

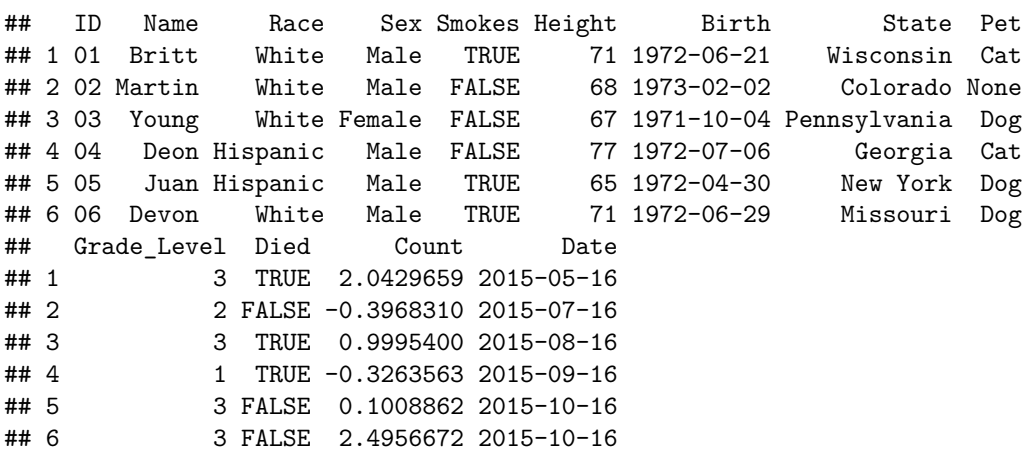

Rather than selecting rows based on their *numeric* index (as in the previous example) we can use what we call a *logical test*. This is a test that gives either a TRUE or FALSE result. When applied to subsetting, only rows with a TRUE result get returned.

For example we could compare the Count variable to zero. The result is a *vector* of TRUE or FALSE; one for each row in the data frame

patients\$Count < 0

## [1] FALSE TRUE FALSE TRUE FALSE FALSE TRUE TRUE FALSE FALSE

This R code can be put inside the square brackets.

patients[patients\$Count<0, ]

```
## ID Name Race Sex Smokes Height Birth State Pet
## 2 02 Martin White Male FALSE 68 1973-02-02 Colorado None
## 4 04 Deon Hispanic Male FALSE 77 1972-07-06 Georgia Cat
## 7 07 Adam Black Female FALSE 68 1972-10-23 New York Dog
## 8 08 Cary White Male FALSE 66 1971-09-01 Indiana None
## Grade_Level Died Count Date
## 2 2 FALSE -0.3968310 2015-07-16
## 4 1 TRUE -0.3263563 2015-09-16
## 7 3 TRUE -0.9369304 2015-12-16
## 8 3 TRUE -1.0275402 2016-01-16
```
If we wanted to know about the patients that had died, we could do;

```
deceased <- patients[patients$Died == TRUE,]
deceased
```
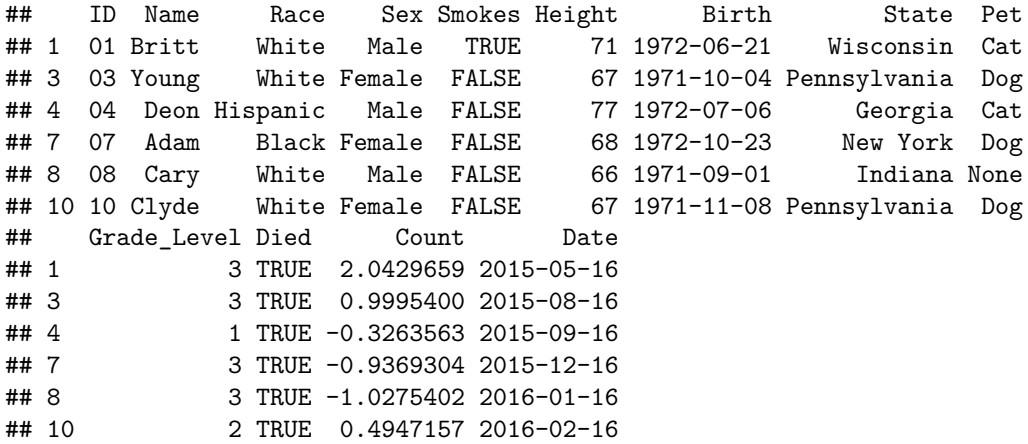

In fact, this is equivalent

```
deceased <- patients[patients$Died,]
```
The test of equality == also works for text

```
patients[patients$Race == "White",]
```

```
## ID Name Race Sex Smokes Height Birth State Pet
## 1 01 Britt White Male TRUE 71 1972-06-21 Wisconsin Cat
## 2 02 Martin White Male FALSE 68 1973-02-02 Colorado None
## 3 03 Young White Female FALSE 67 1971-10-04 Pennsylvania Dog
## 6 06 Devon White Male TRUE 71 1972-06-29 Missouri Dog
## 8 08 Cary White Male FALSE 66 1971-09-01 Indiana None
## 9 09 Yong White Female FALSE 74 1971-09-12 Ohio Cat
## 10 10 Clyde White Female FALSE 67 1971-11-08 Pennsylvania Dog
## Grade_Level Died Count Date
## 1 3 TRUE 2.0429659 2015-05-16
## 2 2 FALSE -0.3968310 2015-07-16
## 3 3 TRUE 0.9995400 2015-08-16
## 6 3 FALSE 2.4956672 2015-10-16
## 8 3 TRUE -1.0275402 2016-01-16
## 9 1 FALSE 0.6261153 2016-02-16
## 10 2 TRUE 0.4947157 2016-02-16
```
**Q. Can you create a data frame of dog owners?**

## ID Name Race Sex Smokes Height Birth State Pet

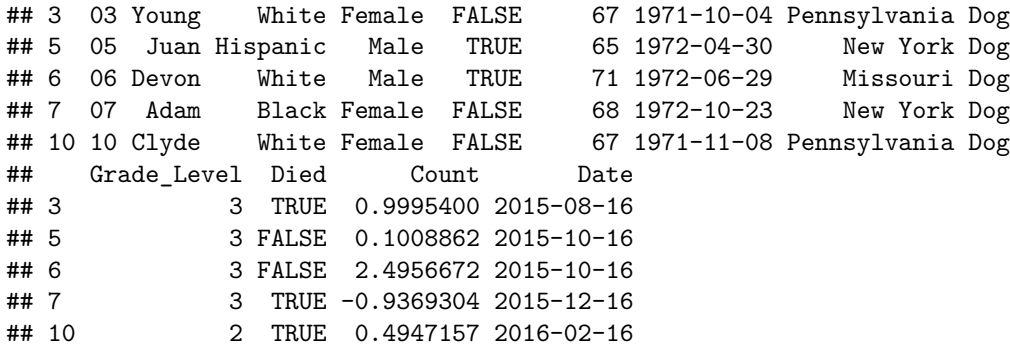

There are a couple of ways of testing for more than one text value. The first uses an *or* | statement. i.e. testing if the value of Pet is Dog *or* the value is Cat.

The %in% function is a convenient function for testing which items in a vector correspond to a defined set of values.

patients[patients\$Pet == "Dog" | patients\$Pet == "Cat",]

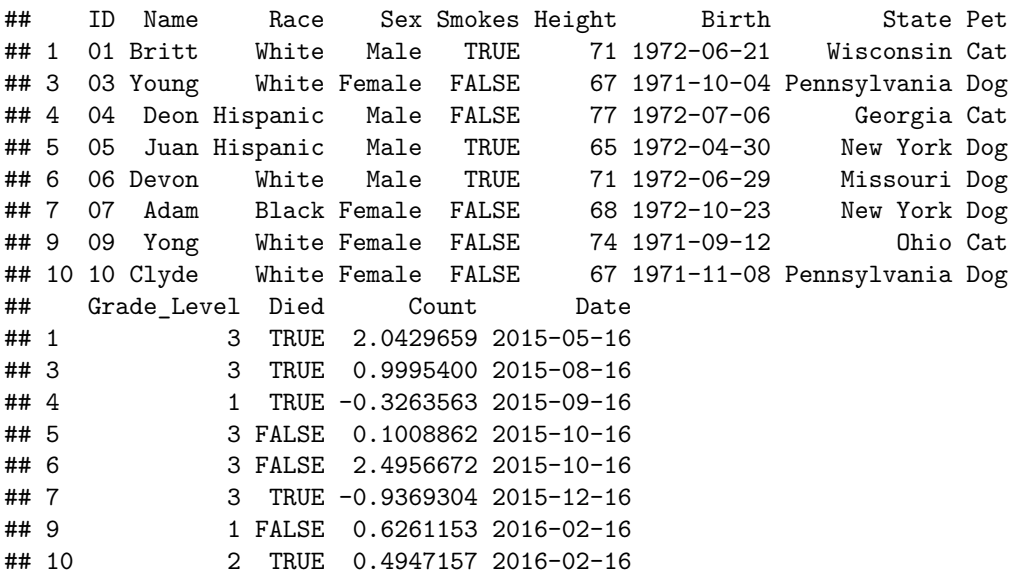

patients[patients\$Pet %in% **c**("Dog","Cat"),]

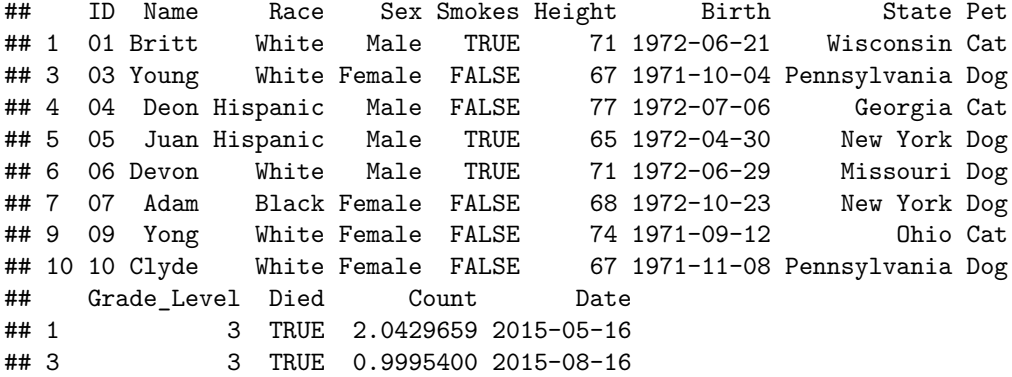

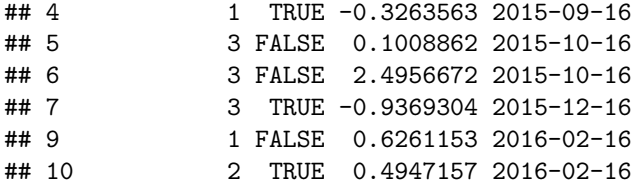

Similar to *or*, we can require that both tests are TRUE by using an *and* & operation. e.g. to look for white males.

patients[patients\$Race == "White" & patients\$Sex =="Male",]

## ID Name Race Sex Smokes Height Birth State Pet Grade\_Level ## 1 01 Britt White Male TRUE 71 1972-06-21 Wisconsin Cat 3 ## 2 02 Martin White Male FALSE 68 1973-02-02 Colorado None 2 ## 6 06 Devon White Male TRUE 71 1972-06-29 Missouri Dog 3 ## 8 08 Cary White Male FALSE 66 1971-09-01 Indiana None 3 ## Died Count Date ## 1 TRUE 2.042966 2015-05-16 ## 2 FALSE -0.396831 2015-07-16 ## 6 FALSE 2.495667 2015-10-16 ## 8 TRUE -1.027540 2016-01-16

**Q. Can you create a data frame of deceased patients with a 'count' < 0**

## ID Name Race Sex Smokes Height Birth State Pet ## 4 04 Deon Hispanic Male FALSE 77 1972-07-06 Georgia Cat ## 7 07 Adam Black Female FALSE 68 1972-10-23 New York Dog ## 8 08 Cary White Male FALSE 66 1971-09-01 Indiana None ## Grade\_Level Died Count Date ## 4 1 TRUE -0.3263563 2015-09-16 ## 7 3 TRUE -0.9369304 2015-12-16 ## 8 3 TRUE -1.0275402 2016-01-16

#### **Ordering and sorting**

A vector can be returned in sorted form using the sort function.

**sort**(peeps) ## [1] "Adam" "Britt" "Cary" "Clyde" "Deon" "Devon" "Juan" ## [8] "Martin" "Yong" "Young" **sort**(patients\$Count,decreasing = TRUE)

## [1] 2.4956672 2.0429659 0.9995400 0.6261153 0.4947157 0.1008862 ## [7] -0.3263563 -0.3968310 -0.9369304 -1.0275402

However, if we want to sort an entire data frame a different approach is needed. The trick is to use order. Rather than giving a sorted set of *values*, it will give sorted *indices*.

patients[**order**(patients\$Count),]

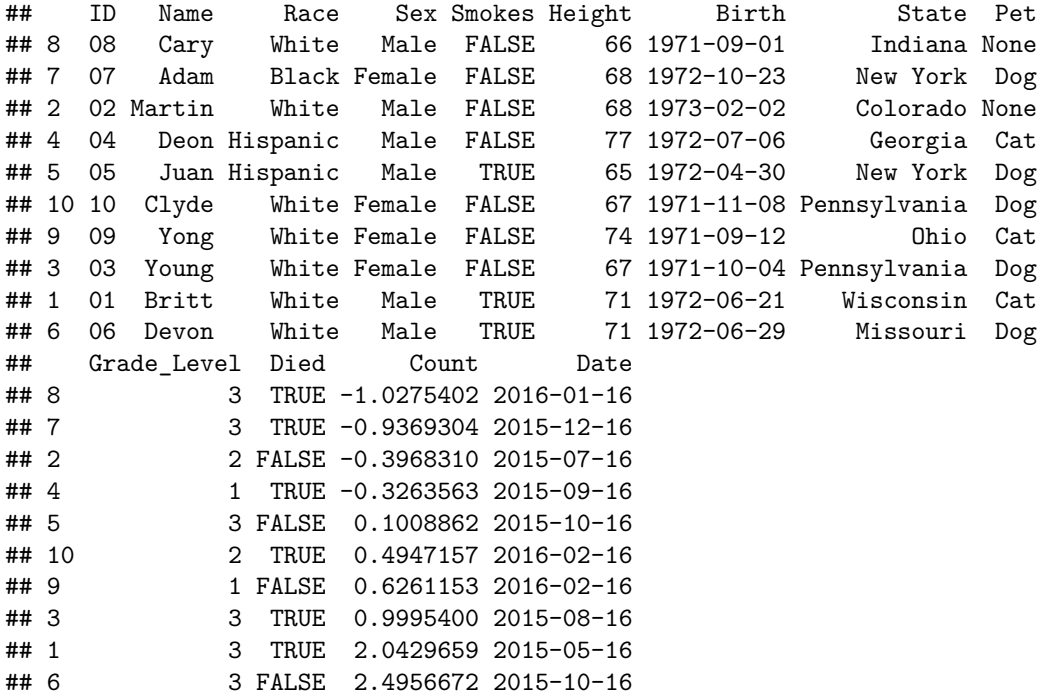

patients[**order**(patients\$Sex),]

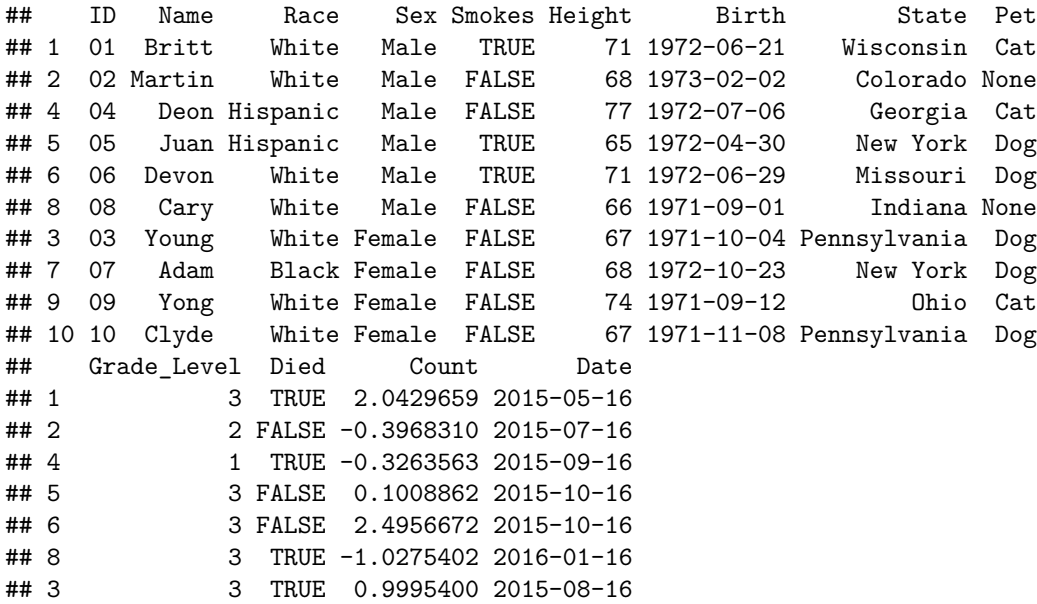

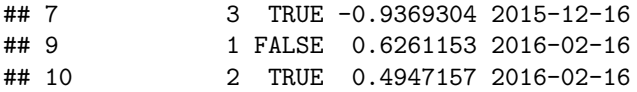

A final point on data frames is that we can export them out of R once we have done our data processing.

```
countOrder <- patients[order(patients$Count),]
write.csv(countOrder, file="patientsOrderedByCount.csv")
```
#### **Simple plotting**

Various simple plots are supported in the *base* distribution of R (what you get automatically when you download R). In the course, we will show how some of these plots can be used to inform us about the quality of NGS data, and to visualise our results.

Plotting is discussed in greater length on our [introductory R course](http://cambiotraining.github.io/r-intro/) and a useful reference is the [Quick-R](http://www.statmethods.net/graphs/index.html) page.

**hist**(patients\$Height)

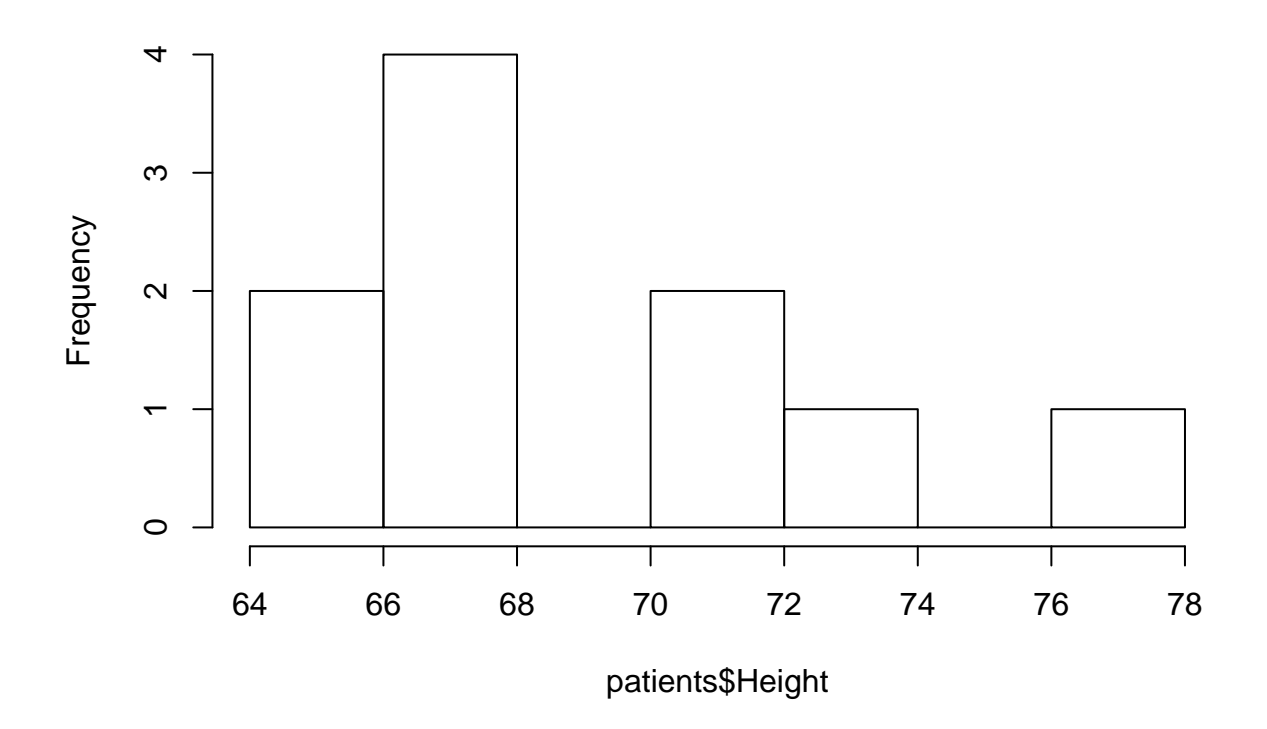

## **Histogram of patients\$Height**

**plot**(patients\$Height,patients\$Count)

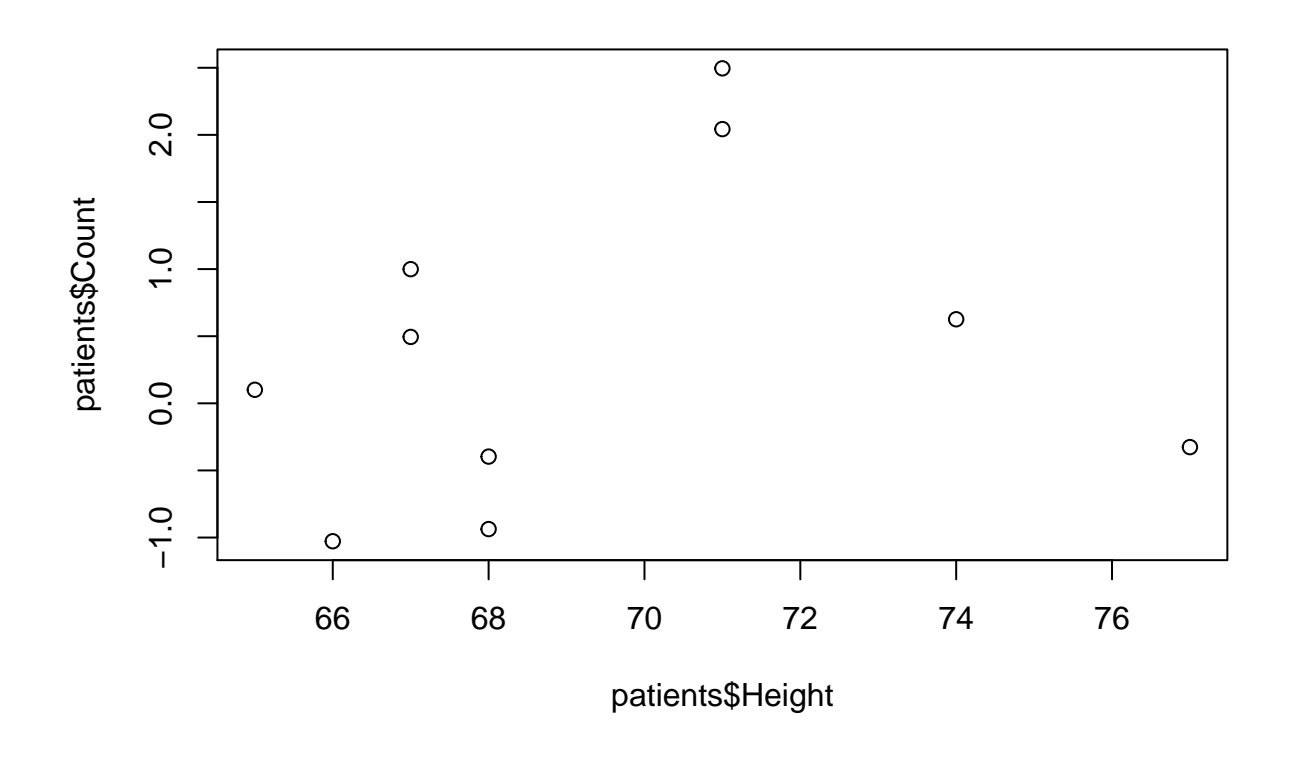

```
barplot(table(patients$Race))
```
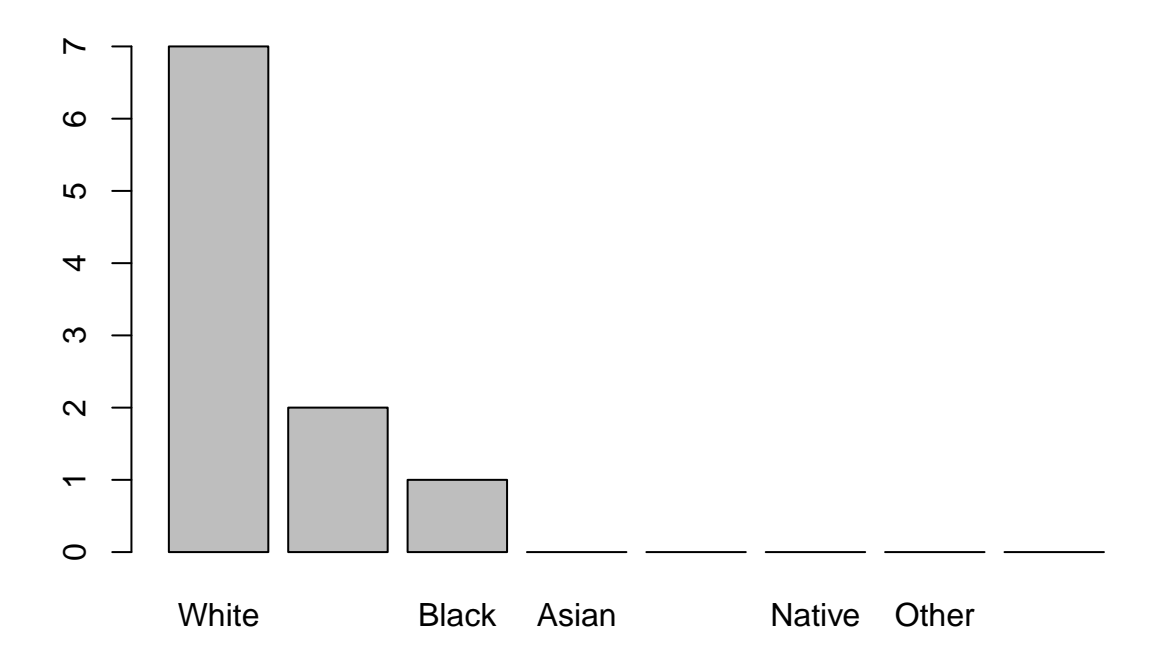

```
barplot(table(patients$Pet))
```
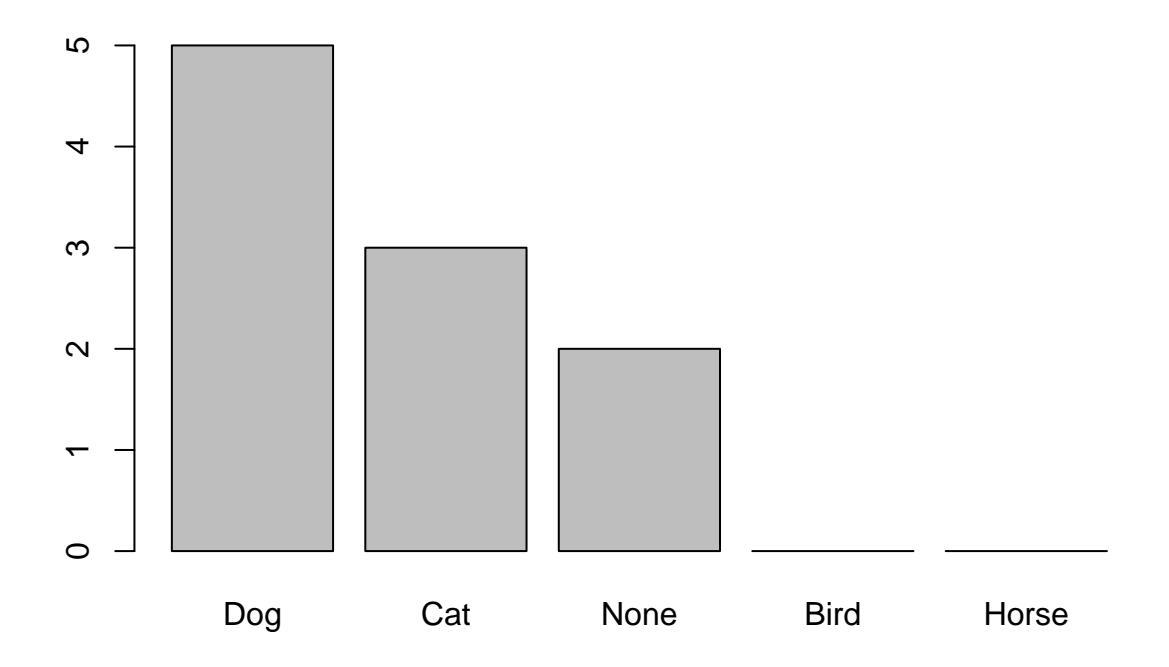

**boxplot**(patients\$Count ~ patients\$Died)

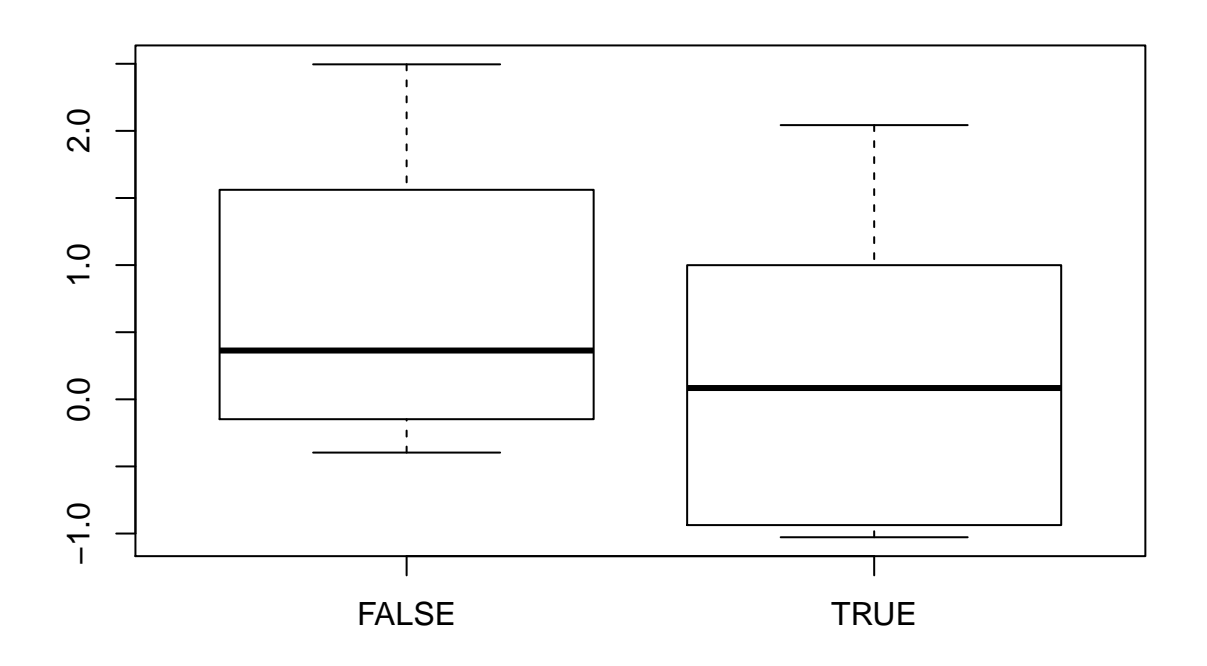

*Lots* of customisations are possible to enhance the appaerance of our plots; colour, labels, axes, legends

```
plot(patients$Height,patients$Count,pch=16,
     col="red",xlab="Height",
    ylab="Count")
```
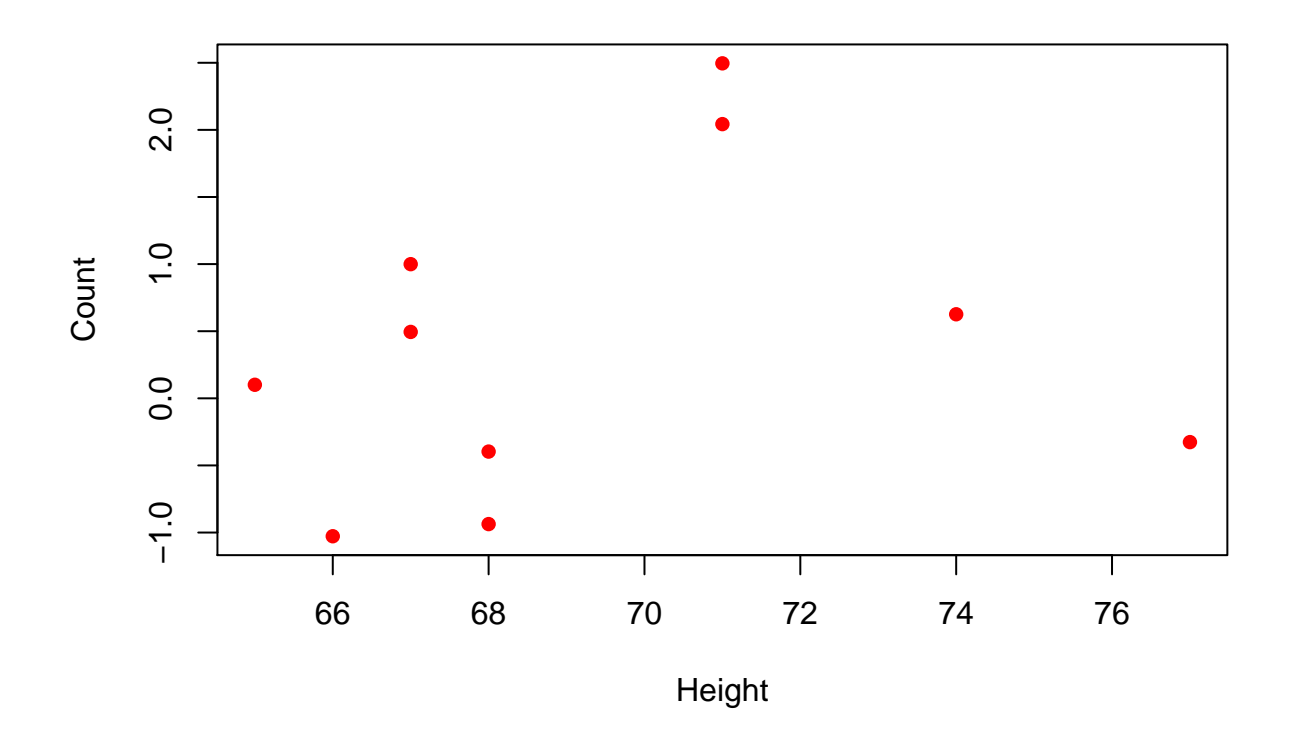

**boxplot**(patients\$Count ~ patients\$Died,col=**c**("red","yellow"))

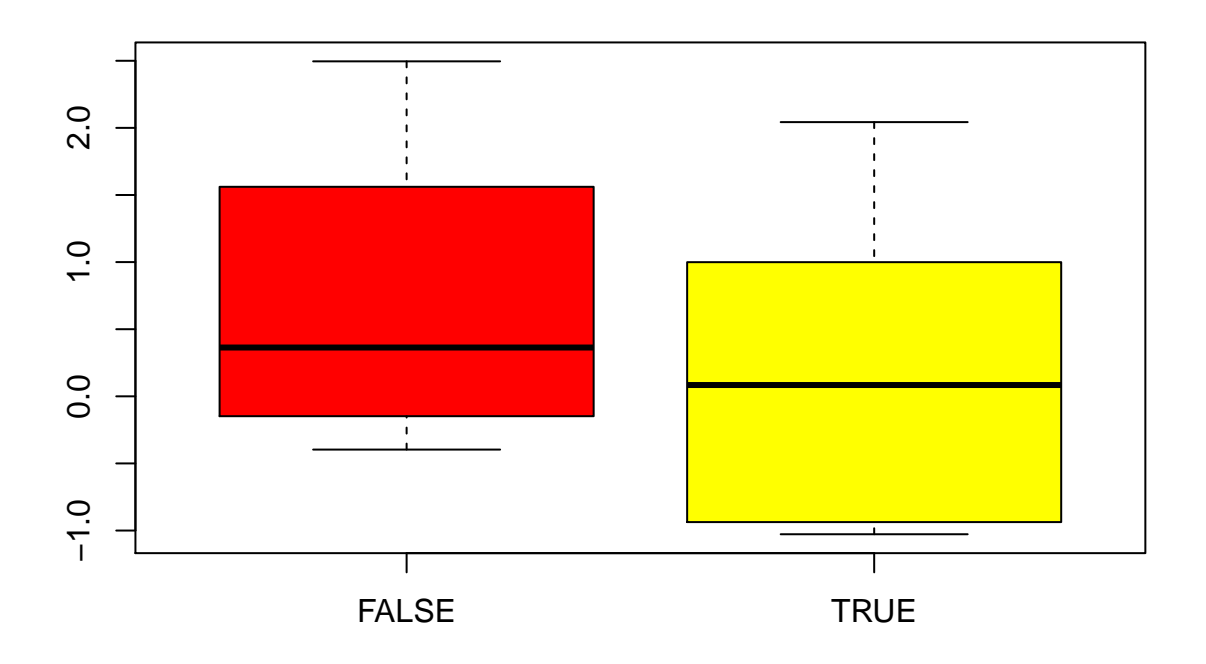

Plots can be exported by the *Plots* tab in RStudio, or by calling the pdf or png functions which will write the plot to a file

```
png("myLittlePlot.png")
barplot(table(patients$Pet))
dev.off()
```
## pdf ## 2